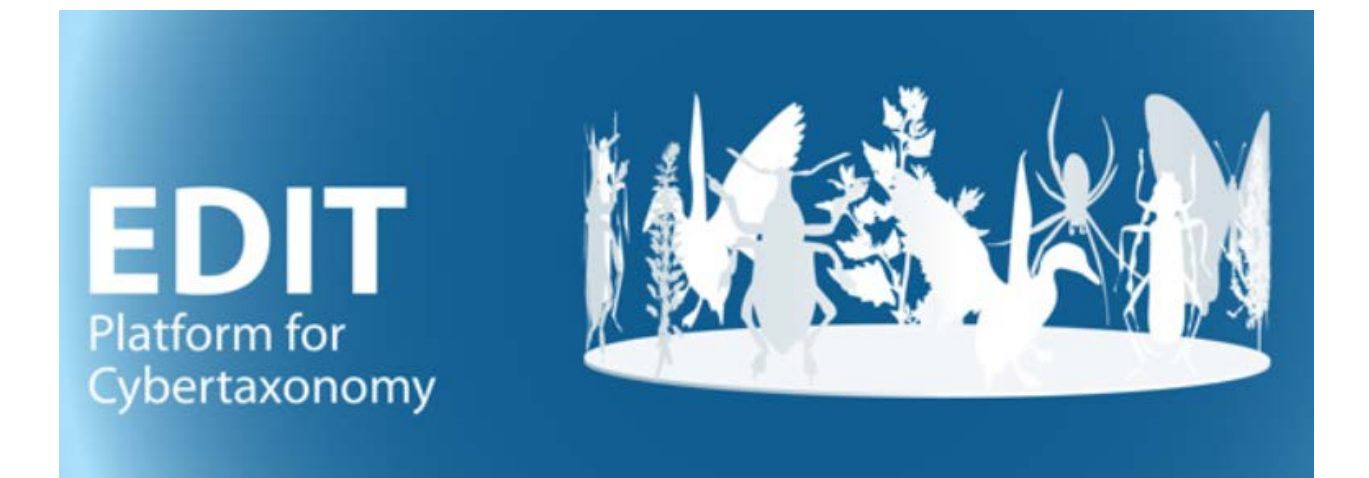

# User manual part 2: The EDIT Platform Demos

Version: 7-Sept-22

### **Contents**

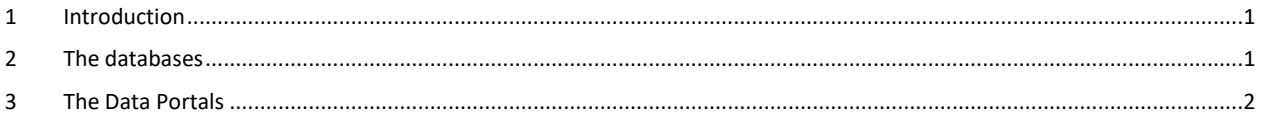

Version history: 23-Aug-21: Test and minor updates; 15-Sept-21: Minor edits. 7-Sept-22: Minor edits.

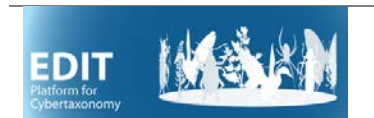

## <span id="page-1-0"></span>**1 Introduction**

For demonstration and training purposes, we provide "sandbox" installations of the EDIT Platform. These are open for use by anybody wanting to experiment with the TaxEditor component of the Platform and see the results as a web-publication in the Platform's data portal.

The data portals used in this context do not show all the features that may be implemented – have a look at those listed under<https://cybertaxonomy.eu/DataPortalReference> to get an impression of different layouts, the selection of interactive elements and the different output formats that can be implemented.

### <span id="page-1-1"></span>**2 The databases**

There are a number of EDIT Platform demonstration databases on two servers available on-line (note that not all may be available at any one time).

To open them in the TaxEditor, use the menu option *General* -> *Connect*. In the following dialog choose the *CDM Server* **"edit-WS I"** and one of the *databases*. The second sandbox server ("**edit-WS II**") is reserved for workshops.

The databases with the same content are numbered \_01 to \_05. Those called *empty\_demo* let you start with a completely unpopulated database, the others contain content from publicly available datasets (usually not in the most up-to-date stage, though):

- Nepenthes demo contains the data from the Caryphyllales Network for that family<sup>[1](#page-1-2)</sup> this is the standard "sandbox" installation
- Caryophyllales\_demo contains data taken from the generic checklist of Caryophyllales<sup>[2](#page-1-3)</sup>
- FaunaEuropaea\_demo contains the dataset of the Fauna Europaea checklist<sup>[3](#page-1-4)</sup>
- Cuba\_demo is the original dataset of the first edition of the Checklist of the Vascular Plants of  $Cuba<sup>4</sup>$  $Cuba<sup>4</sup>$  $Cuba<sup>4</sup>$ .
- Mexico\_demo contains the data provided by CONABIO for the intial taxonomic backbone for eFloraMex<sup>[5](#page-1-6)</sup>

The *Login* for all edit-demo databases is "**admin**" and the *Password* "**00000**". The *Login* for the workshop databases is "**workshop-user**", the *Password* will be distributed at the workshop.

#### **Please note that the demo and workshop databases are reset every night at 6:00 CET, i.e. any changes that have been made are overwritten.**

<span id="page-1-2"></span> <sup>1</sup> As published - <https://doi.org/10.3372/wi.48.48301>

<span id="page-1-3"></span><sup>2</sup> As published - <http://www.bioone.org/doi/pdf/10.3372/wi.45.45301>

<span id="page-1-4"></span><sup>3</sup> On line (may be updated) - <https://fauna-eu.org/>

<span id="page-1-5"></span><sup>4</sup> As published - <https://doi.org/10.3372/cubalist.2016.2>

<span id="page-1-6"></span><sup>5</sup> Online (may be updated) - <https://efloramex.ib.unam.mx/>

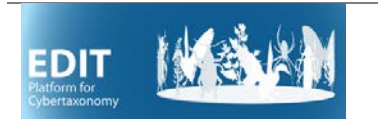

#### <span id="page-2-0"></span>**3 The Data Portals**

For the demo databases, the respective data portals are available on the webserver [http://ws1.cybertaxonomy.org](http://ws1.cybertaxonomy.org/) entry page.

For workshop databases, the respective URL i[s http://ws2.cybertaxonomy.org](http://ws2.cybertaxonomy.org/)

You can follow your changes in the database directly in the dataportal.

You do not have to log in at the data portal to look at the data.